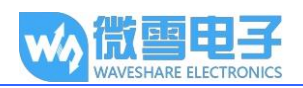

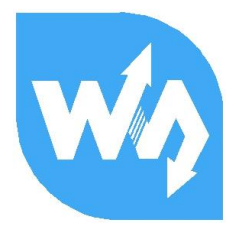

# Light Sensor 用户手册

### 产品概述

本模块是以 ams AG 的 TSL2581 光 - 数字转换器为核心的环境光传感器。传感器 将一个宽带光电二极管(可见光和红外光)和一个红外响应光电二极管组合在能够在有效的 16 位动态范围(16 位分辨率)上提供近光适应响应的单个 CMOS 集成电路上。两个积分 ADC 将光电二极管电流转换为表示在每个通道上测量的辐照度的数字输出。该数字输出可以被输 入到微处理器, 其中使用经验公式导出以勒克斯为单位的照度(环境光水平)以近似人眼反 应。

#### 规格

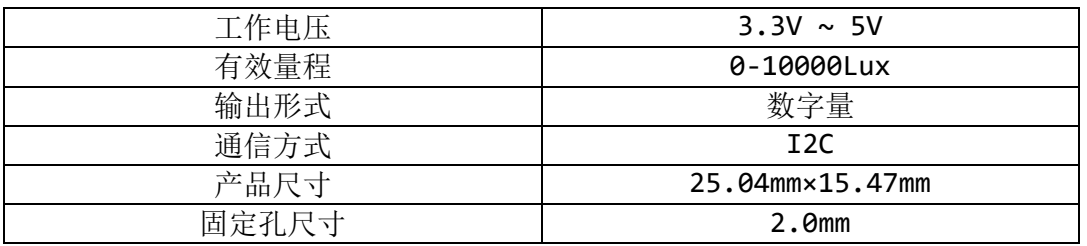

#### 主要用途

应用包括路灯控制, 安全照明, 阳光收集, 机器视觉和动力仪表集群, 同时是平 板,手机,数码相机的理想选择。

#### 接口说明

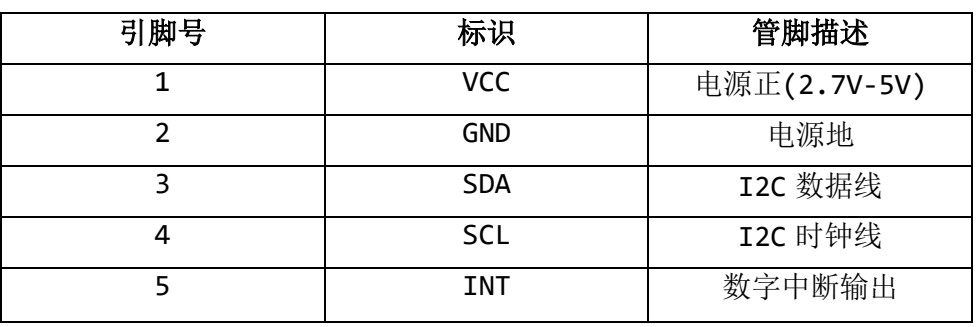

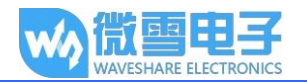

## 工作原理

#### 1.原理图

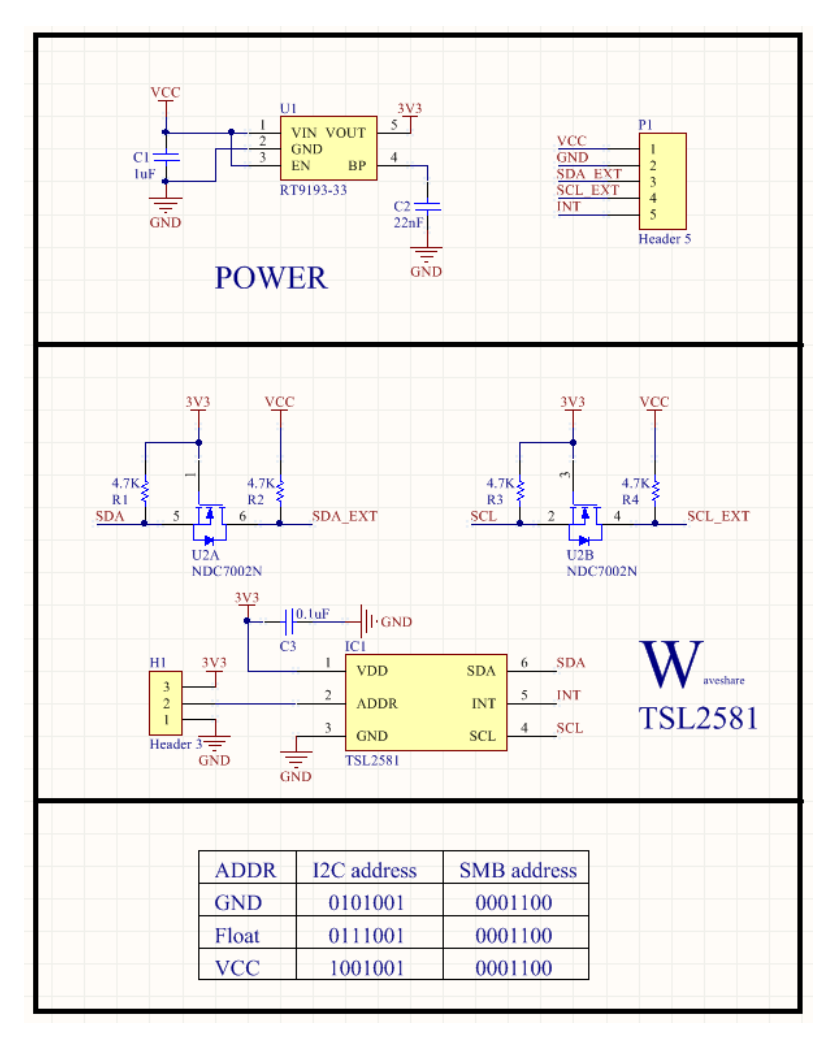

#### 2.时序分析

TSL2581 器件采用 I2C 通信, 因此有一条数据线, 一条时钟线。I2C 总线在传送 数据过程中共有三种类型信号: 开始信号、结束信号和应答信号。

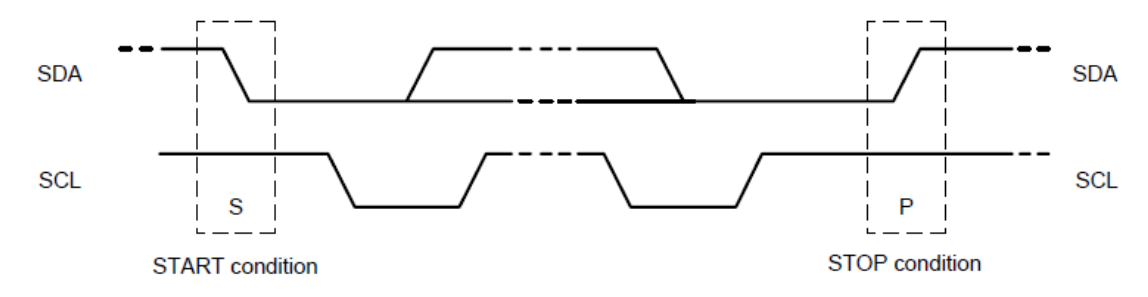

开始信号: SCL 为高电平时, SDA 由高电平向低电平跳变, 开始传送数据。 结束信号: SCL 为高电平时, SDA 由低电平向高电平跳变, 结束传送数据。 应答信号: 接收数据的 IC 在接收到 8bit 数据后, 向发送数据的 IC 发出特定的低电平 脉冲,表示已收到数据。

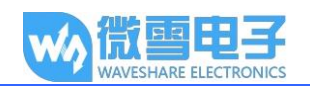

#### I2C 写数据时序

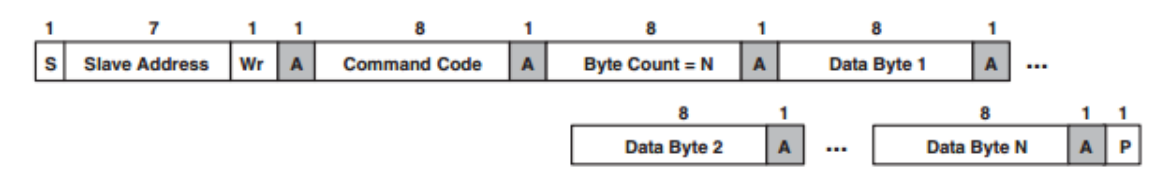

首先主机(即 STM32,后面统称为主机)会发送一个开始信号,然后将其 I2C 的 7 位地 址与写操作位组合成8位的数据发送给从机(即TSL2581传感器模块,后面统称为从 机), 从机接收到后会响应一个应答信号, 主机此时将命今寄存器地址发送给从机, 从 机接收到发送响应信号, 此时主机发送命令寄存的值, 从机回应一个响应信号, 直到主 机发送一个停止信号, 此次 I2C 写数据操作结束 。

#### I2C 读数据时序

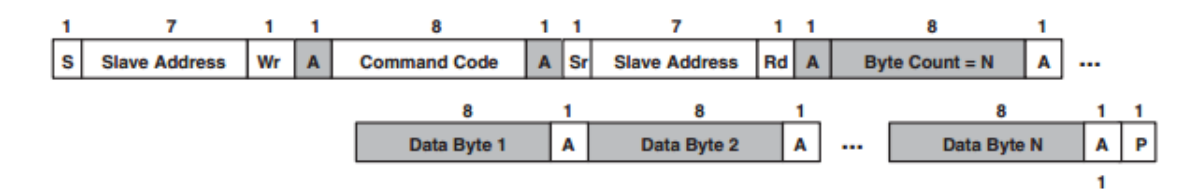

首先主机会发送一个开始信号, 然后将其 I2C 的 7 位地址与写操作位组合成 8 位的数据 发送给从机, 从机接收到后会响应一个应答信号, 主机此时将命令寄存器地址发送给从 机, 从机接收到发送响应信号, 此时主机重新发送一个开始信号, 并且将其7位地址和 读操作位组合成 8 位的数据发送给从机, 从机接收到信号后发送响应信号, 再将其寄存 器中的值发送给主机, 主机端给予响应信号, 直到主机端发送停止信号, 此次通信结 束。

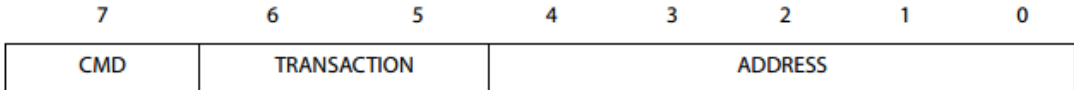

Command code:即命今代码, 其组成如下:

CMD: 选择命令寄存器。寻址 COMMAND 寄存器时必须写为1。

TRANSACTION: 此两位为选择读写方式以及特殊功能寄存器, 当写入 10 时, 支持 I2C 的 读块协议,如果是写入数据,此两位应配置为00:当写入11时为特殊功能寄存器,此 时 ADDRESS 可以选择如下几种:

0 0001: 此时为清除中断, 但传感器触发中断后, 其中断输出将一直保持为0, 如果不配置此位将无法置位为1:

0 0010: 停止手动积分:

0 0011: 开始手动积分:

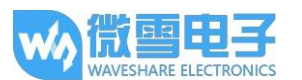

ADDRESS: 通过上面的阐述, 当高 5 高 6 位为 10 时, I2C 可读, 为 00 时, I2C 可写。此 时此5位为各个寄存器的地址,所有地址在下面的配置代码中都会有相应的分析。

#### $3.12C$  地址

模块具有数字(i2c)接口。您可以选择三个地址中的一个, 传感器内部是 7 位 地址:

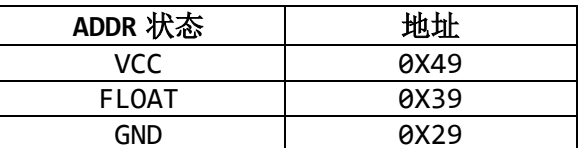

注: 我们开发板 ADDR 管脚默认为 FLOAT。

#### 4. 器件 ID

可以通过写入寄存器地址 0x12 读取器件的 ID:

ReadBuffer = I2C DEV Read(COMMAND CMD | TRANSACTION | ID); 根据手册说明,器件 ID 在 8 位的寄存器中, 高四位固定为器件的部件号, 低四位为器 件的硅版本号,而其硅版本号手册中并未说明,因此需要对得出的数据讲行一个小处 理.

 $ID = ReadBuffer & 0 \times F0$ : 即可得到具体的器件的部件号, TSL2581 器件号为 0x90。

#### 配置代码解析(以 STM32 为例)

根据手册要求,器件工作需要先上电,才能进行写数据与读取两个 ADC 通道的值,故: I2C DEV Write(ADDR FLOAT Write, COMMAND CMD| CONTROL, ADC EN|CONTROL POWERON); ADDR\_FLOAT\_Write 为 I2C 地址, 且最低位为写数据位; COMMAND CMD 为 I2C 写命令时, 最高必须置为 1, 写入的数据才有效; CONTROL 为控制寄存器地址 00h, 可以配置 ADC 使能与器件使能; ADC EN 为使能 ADC 通道, 开始进行积分; CONTROL POWERON 为使能器件。

上电结束后, 就可以配置积分时间和通道的增益倍数, 分别配置为 400ms 和增益为 16 倍, TSL2581 每 2.7ms 进行一次积分, 配置为 400MS, 大约为 148 个积分周期。 I2C\_DEV\_Write(ADDR\_FLOAT\_Write,COMMAND\_CMD | TIMING, INTEGRATIONTIME\_400MS);<br>I2C\_DEV\_Write(ADDR\_FLOAT\_Write,COMMAND\_CMD | TIMING, INTEGRATIONTIME\_400MS);<br>I2C\_DEV\_Write(ADDR\_FLOAT\_Write,COMMAND\_CMD | ANALOG, GAIN\_16X); 注: 当增益为 GAIN 16X 时, 测量范围小, 适合室内测试; 若需要测试外界强光则可将 倍数改为 GAIN\_1X, 此时测量范围最大。

此时就可以读取两个通道的值,由于手册说明必须先读取低位的数据才能读取高位,

(只为通道0的讲解,通道1同理) 故: DataLow = I2C\_DEV\_Read(COMMAND\_CMD | TRANSACTION | DATA0LOW);<br>DataHigh = I2C\_DEV\_Read(COMMAND\_CMD | TRANSACTION | DATA0HIGH); Channel  $\theta = 256 * \text{Datalieh} + \text{Datalow}$ :

先读取低位数据的值,再读取高位数据的值,然后再把两个8位的数据组合成16位的数 据。通道 0 的值为可见和红外的值, 通道 1 得到的为红外的值, ch1 << ch2。

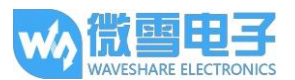

读取到两个通道的值后, 就可以把两个通道的值转化为光强度。由于前面配置为了积分 周期为 400ms, 与 16 倍增益, 则需要对求出的值进行缩放, 才能得出精确的当前光照强 度值, 积分时间为 400ms 时通道满值为 65536:  $chScale0 = 65536;$ 而增益16倍后通道缩减为4096:  $chScale0 = chScale0 \gg 4$  $chScale1 = chScale0:$ 此时讲行缩放: channel0 =  $(Channel_0 * chScale0) >> 16;$ channel1 =  $(Channel 1 * chScale1) >> 16;$ 缩放后, 按照特有的公式出两个通道的比例:  $ratio1 = (channel1 \iff (RATIO_SCALE + 1)) / channel0;$ 其中 RATIO SCALE = 9: ratio =  $(ratio1 + 1) \gg 1$ ; 此时根据经验公式可以得出如下关系式: if ((ratio >=  $0 \times 00$ ) && (ratio <=  $K1C$ ))  $b = B1C;$  $m = M1C;$  $\{$ else if (ratio  $\le$  K2C)  $\{ b = B2C;$  $m = M2C;$ else if (ratio  $\le$  K3C)  $m = M3C;$  $\{$  $b = B3C;$ else if (ratio  $\leftarrow$  K4C)  $m = M4C;$  $b = B4C;$  $\left\{ \right.$ else if  $(ratio > K5C)$  $b = B5C;$  $m = MSC;$  $\{$ 其中: ratio <= 0.3 时, b = 0.130, m = 0.240。 ratio  $\langle = 0.38 \, \mathbb{H}$ , b = 0.1649, m = 0.3562. ratio  $\langle 2, 45 \rangle$  = 0.8974, m = 0.1786. ratio  $\langle = 0.54 \text{ H}, b = 0.062, m = 0.100 \text{ s}$ ratio >  $0.54 \text{ H}$ ,  $b = m = 0$ .

得出相应的通道倍数后,导出当前的光照值: temp =  $((channel0 * b) - (channel1 * m));$ temp +=  $(1 \lt < (16 - 1));$  $lux = temp \gg 16;$ 则 Lux 为当前光照强度。

## 中断的配置:

根据手册, 其中断阀值寄存器为 03h-06h, 其中 03h 为低阀值的低 8 位, 04h 为低阀值 的高 8 位, 05h 与 06h 同理, 故: DataLLow = min % 256; DataLHigh =  $min / 256$ ; I2C\_DEV\_Write(ADDR\_FLOAT\_Write,COMMAND\_CMD | THLLOW, DataLLow); I2C DEV Write(ADDR FLOAT Write, COMMAND CMD | THLHIGH, DataLHigh); 而中断阀值寄存器只对通道 0 有效,因此 min 的值不应超过 2^16。

当通道 Θ 的值在一定的积分周期内低于设定的低阀值或者高于设定的高阀值, 则中断输 出位将会置为1,且将一直保持,并且ADC的使能也会被关闭,除非通过 TRANSACTION

#### Light sensor 用户手册

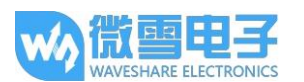

设定为11, 通过特殊功能寄存器将其清空, 同时重新配置寄存器 CONTROL 给器件上电且

使能 ADC:

I2C DEV Write(ADDR FLOAT Write, COMMAND CMD | TRANSACTION SPECIAL | SPECIAL FUN INTCLEAR, INTR INTER MODE);

I2C DEV Write(ADDR FLOAT Write, COMMAND CMD | CONTROL, ADC EN | CONTROL POWERON);

其中: TRANSACTION\_SPECIAL = 0x60,即 TRANSACTION 为 11;

#### SPECIAL\_FUN\_INTCLEAR 为 ADDRESS, 其值为 0 0001;

INTR INTER MODE 此参数为每 8 个积分周期进行一次中断, 目的是为了让通 道 Θ 保持一定的值持续一段时间才能触发中断;

#### 操作现象

下面, 以接入微雪 XNUCLEO-F103RB (STM32F103R) 和 Arduino UNO 开发板为例。

**① 将配套程序下载到相应的开发板中。** 

**2 将串口线和模块接入开发板, 给开发板上电, 打开串口调试软件。** 模块与开发板连接如下表所示:

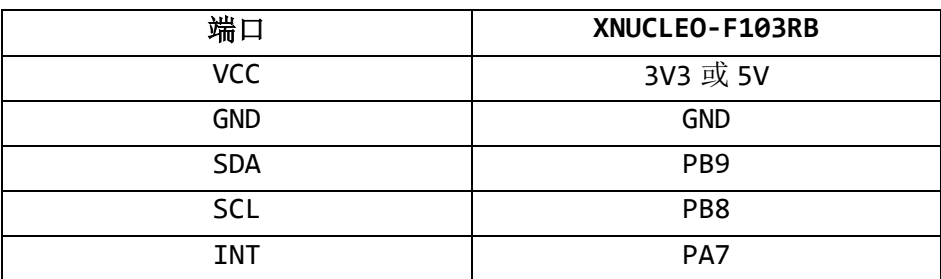

#### 表 1. STM32 接口

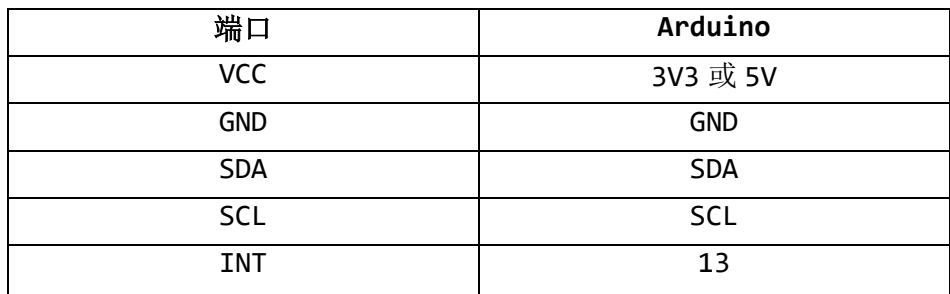

#### 表 2. Arduino UNO PLUS 接口

3波特率设置

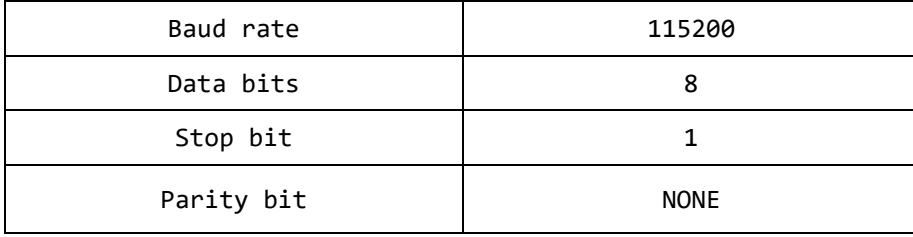

#### 表 3. 串口配置

@传感器靠近不同的光源,串口打印的数据会发生相应改变,显示数值以 LUX 为单位的 光强,具体实验详见附录。

Light sensor 用户手册

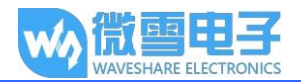

## 附录

以下为实测的数据:

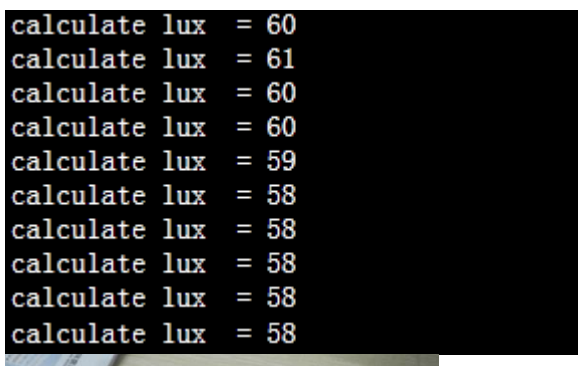

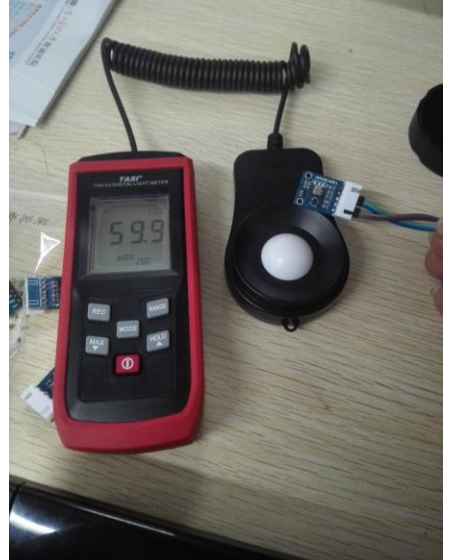

左图为传感器测出的通过串口打印的光照强度数值; 右图为特安斯 TA8133 手持式数字照度计测出的同一光源出的光照强度。

## **X-ON Electronics**

Largest Supplier of Electrical and Electronic Components

*Click to view similar products for* [Single Board Computers](https://www.x-on.com.au/category/embedded-solutions/computing/single-board-computers) *category:*

*Click to view products by* [Waveshare](https://www.x-on.com.au/manufacturer/waveshare) *manufacturer:* 

Other Similar products are found below :

[MANO882VPGGA-H81](https://www.x-on.com.au/mpn/axiomtek/mano882vpggah81) [SSD3200W-S-SLC-INN](https://www.x-on.com.au/mpn/axiomtek/ssd3200wsslcinn) [AmITX-SL-G-Q170](https://www.x-on.com.au/mpn/adlinktechnology/amitxslgq170) [IB100](https://www.x-on.com.au/mpn/ibase/ib100) [MVME61006E-2173R](https://www.x-on.com.au/mpn/artesynembeddedtechnologies/mvme61006e2173r) [20-101-0738](https://www.x-on.com.au/mpn/rabbitsemiconductor/201010738) [PCE-4128G2-00A1E](https://www.x-on.com.au/mpn/advantech/pce4128g200a1e) [RSB-4220CS-MCA1E](https://www.x-on.com.au/mpn/advantech/rsb4220csmca1e) [SHB230DGGA-RC](https://www.x-on.com.au/mpn/axiomtek/shb230dggarc) [IB909AF-5650](https://www.x-on.com.au/mpn/ibase/ib909af5650) [AmITX-BT-I-E3815](https://www.x-on.com.au/mpn/adlinktechnology/amitxbtie3815) [PICO841VGA-E3827](https://www.x-on.com.au/mpn/axiomtek/pico841vgae3827) [IMB210VGGA](https://www.x-on.com.au/mpn/axiomtek/imb210vgga) [MI981AF](https://www.x-on.com.au/mpn/ibase/mi981af) [RSB-](https://www.x-on.com.au/mpn/advantech/rsb4221csmca1e)[4221CS-MCA1E](https://www.x-on.com.au/mpn/advantech/rsb4221csmca1e) [PCE-9228G2I-00A1E](https://www.x-on.com.au/mpn/advantech/pce9228g2i00a1e) [IB915F-3955](https://www.x-on.com.au/mpn/ibase/ib915f3955) [IB909F-5010](https://www.x-on.com.au/mpn/ibase/ib909f5010) [MI958F-16C](https://www.x-on.com.au/mpn/ibase/mi958f16c) [UPS-P-8G-64GB-PACK](https://www.x-on.com.au/mpn/aaeon/upsp8g64gbpack) [S2600WFT](https://www.x-on.com.au/mpn/intel/s2600wft) [IB915AF-6300](https://www.x-on.com.au/mpn/ibase/ib915af6300) [S2600STB](https://www.x-on.com.au/mpn/intel/s2600stb) [BBS2600BPS](https://www.x-on.com.au/mpn/intel/bbs2600bps) [IB915F-6100](https://www.x-on.com.au/mpn/ibase/ib915f6100) [Nit6QP\\_MAX](https://www.x-on.com.au/mpn/boundarydevices/nit6qp_max) [MI990VF-X28-E](https://www.x-on.com.au/mpn/ibase/mi990vfx28e) [MI990VF-6820](https://www.x-on.com.au/mpn/ibase/mi990vf6820) [MI991AF-C236](https://www.x-on.com.au/mpn/ibase/mi991afc236) [94AC6636](https://www.x-on.com.au/mpn/raspberrypi/94ac6636) [BANANA PI BPI-M4](https://www.x-on.com.au/mpn/sinovoip/bananapibpim4) [BLKNUC7I3DNHNC1978015](https://www.x-on.com.au/mpn/intel/blknuc7i3dnhnc1978015) [BLKNUC7I5DNK1E 960791](https://www.x-on.com.au/mpn/intel/blknuc7i5dnk1e960791) [IOT-LS1012A-OXALIS](https://www.x-on.com.au/mpn/arrowdevelopmenttools/iotls1012aoxalis) [NITX-300-ET-DVI](https://www.x-on.com.au/mpn/artesynembeddedtechnologies/nitx300etdvi) [94AC6633](https://www.x-on.com.au/mpn/raspberrypi/94ac6633) [A33-OLINUXINO-](https://www.x-on.com.au/mpn/olimex/a33olinuxinon8g)[N8G](https://www.x-on.com.au/mpn/olimex/a33olinuxinon8g) [A64-OLINUXINO-1GE16GW](https://www.x-on.com.au/mpn/olimex/a64olinuxino1ge16gw) [A20-SOM-E16GS16M](https://www.x-on.com.au/mpn/olimex/a20some16gs16m) [A20-SOM204-1G-M](https://www.x-on.com.au/mpn/olimex/a20som2041gm) [EMB-APL1-A10-3350-F1-LV](https://www.x-on.com.au/mpn/aaeon/embapl1a103350f1lv) [PICO-APL1-A10-F001](https://www.x-on.com.au/mpn/aaeon/picoapl1a10f001) [PICO-APL4-A10-F003](https://www.x-on.com.au/mpn/aaeon/picoapl4a10f003) [ODYSSEY - STM32MP157C BOARD WITH SOM](https://www.x-on.com.au/mpn/seeedstudio/odysseystm32mp157cboardwithsom) [BEAGLEBONE GREEN GATEWAY DEV BOARD](https://www.x-on.com.au/mpn/seeedstudio/beaglebonegreengatewaydevboard) [ODYSSEY](https://www.x-on.com.au/mpn/seeedstudio/odysseyx86j41058648gbram64gbemmc) [- X86J4105864 8GB RAM 64GB EMMC](https://www.x-on.com.au/mpn/seeedstudio/odysseyx86j41058648gbram64gbemmc) [ODYSSEY -X86J4105864 8GB/64GB ENTERPRISE](https://www.x-on.com.au/mpn/seeedstudio/odysseyx86j41058648gb64gbenterprise) [VISIONDK-STM32MP1 V.1.0](https://www.x-on.com.au/mpn/somlabs/visiondkstm32mp1v10) [VISIONDK-](https://www.x-on.com.au/mpn/somlabs/visiondk6ullv20)[6ULL V.2.0](https://www.x-on.com.au/mpn/somlabs/visiondk6ullv20) [VISIONDK-8MMINI V.1.0](https://www.x-on.com.au/mpn/somlabs/visiondk8mminiv10)